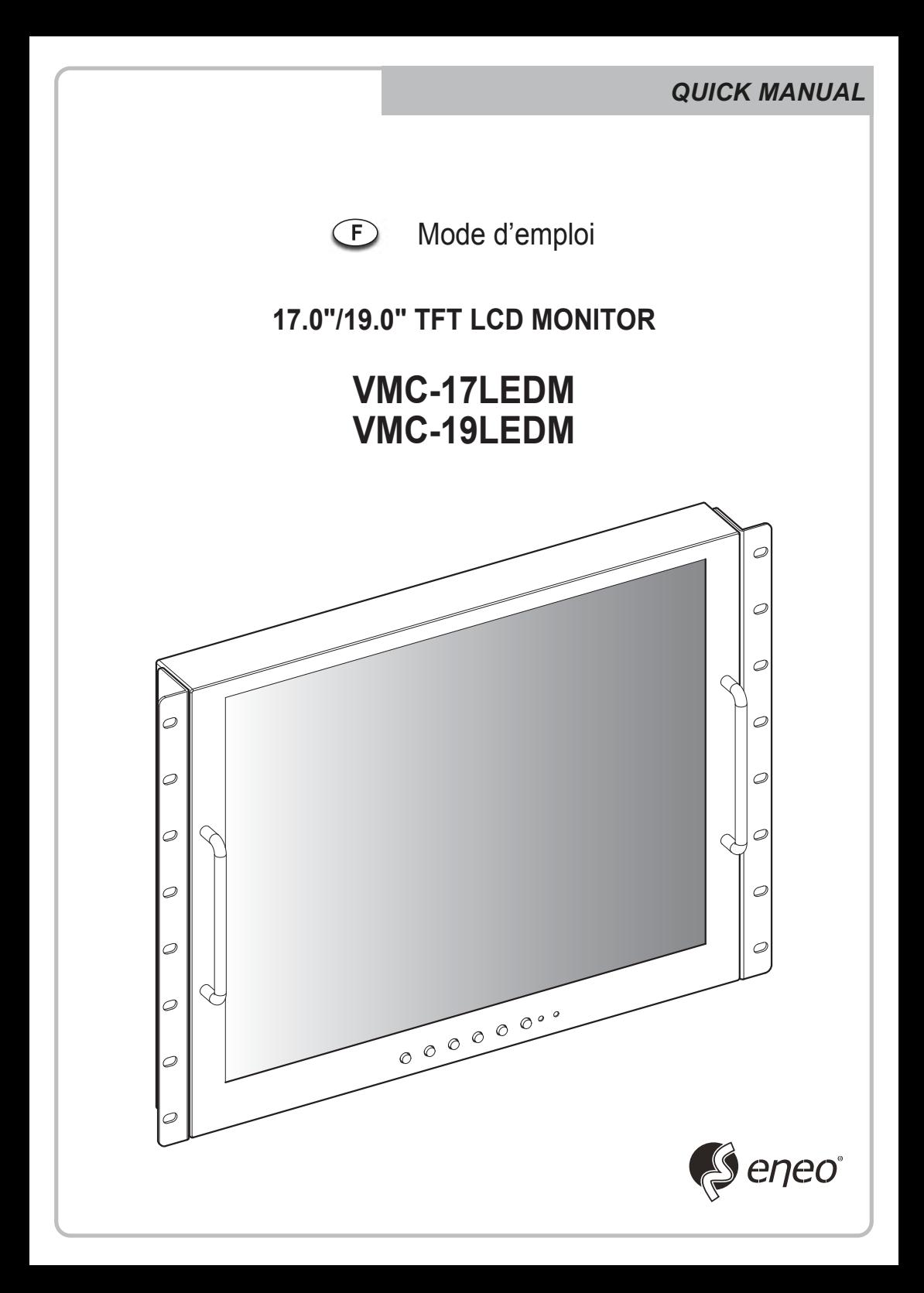

# *KEY BUTTON*

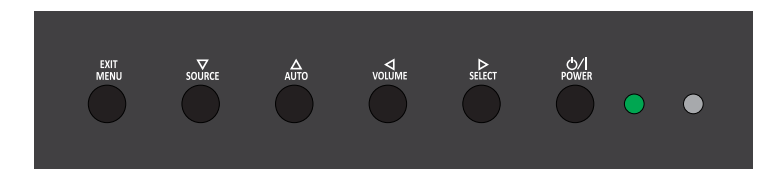

#### **principal bouton de fonction**

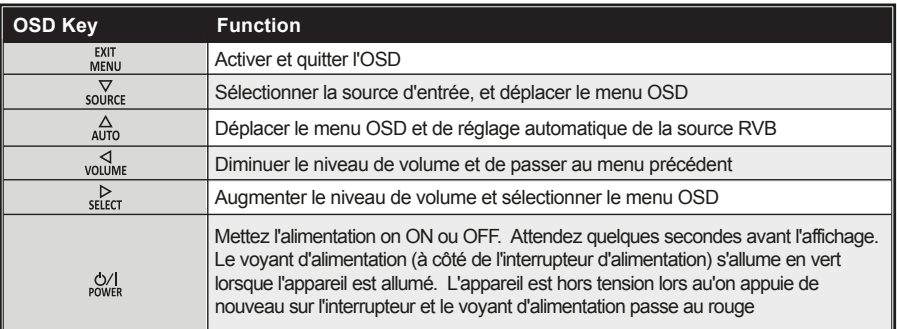

### *CONNECTION*

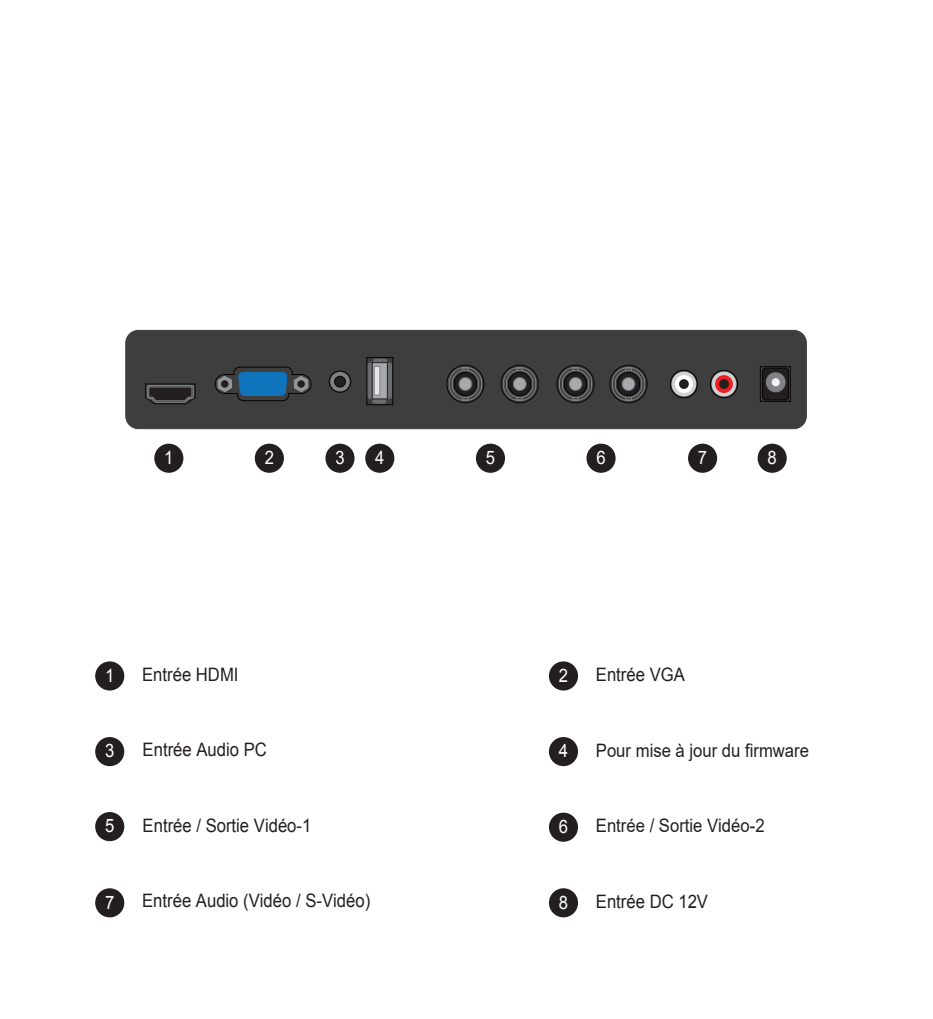

# *INPUT SELECT*

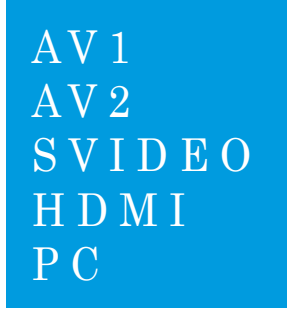

- 1. Appuyer sur le bouton **'SOURCE'** puis les boutons ▲/ ▼ pour afficher les signaux d'entrée.
- 2. Sélectionner un signal d'entrée en appuyant sur le bouton ►.
- 3. Appuyer sur le bouton **'MENU/EXIT (menu/sortir)'** pour sortir du menu, signal d'entrée.

*Choisir un sur les signaux d'entrée AV1, AV2, S-VIDEO, HDMI et PC mode.*

#### *VOLUME MENU*

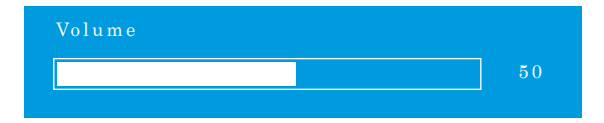

Appuyez sur la touche de volume ◄ / ► pour augmenter ou diminuer le niveau de volume sonore.

# *PICTURE MENU*

#### *AV1/2, S-VIDEO & HDMI Mode*

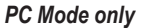

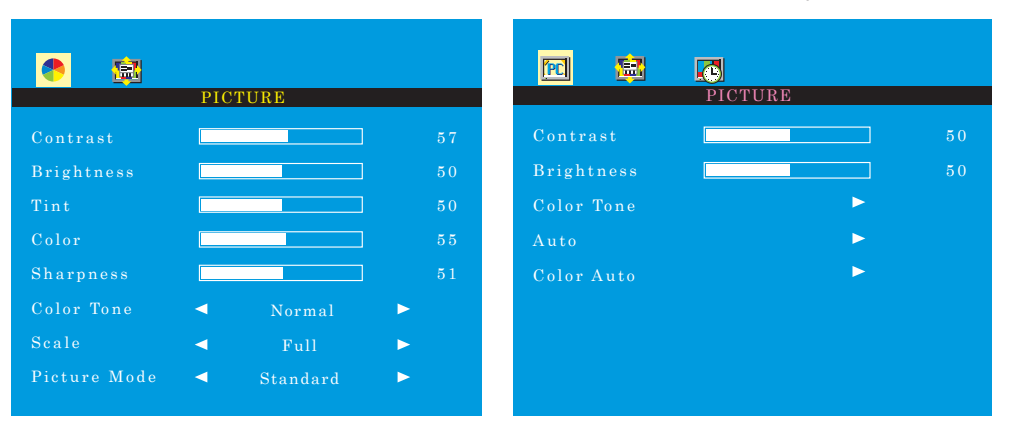

- 1. Appuyer sur le bouton **'MENU/EXIT (menu/sortir)'** puis sélectionner **PICTURE (image)** en utilisant les boutons  $\blacktriangleleft$  / $\blacktriangleright$ .
- 2. Choisir le mode à modifier en utilisant ▲/ ▼.
- 3. Modifier le mode en utilisant les boutons ◄ / ►.
	- *exemple) si vous avez choisi BRIGHTNESS (luminosité), une image de réglage pour l'intensité lumineuse s'affiche en bas de l'écran.*

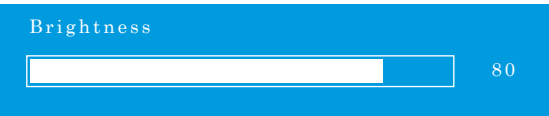

- 4. Le mode **'Auto'** reçoit le signal de sync de l'ordinateur puis règle l'image d'écran. *exemple) réglage de résolution*
- 5. Le mode **'Color Auto'** règle automatiquement les couleurs de l'écran.
- 6. Appuyer sur le bouton **'MENU/EXIT (menu/sortir)'** pour sortir du menu.

#### *SYSTEM MENU*

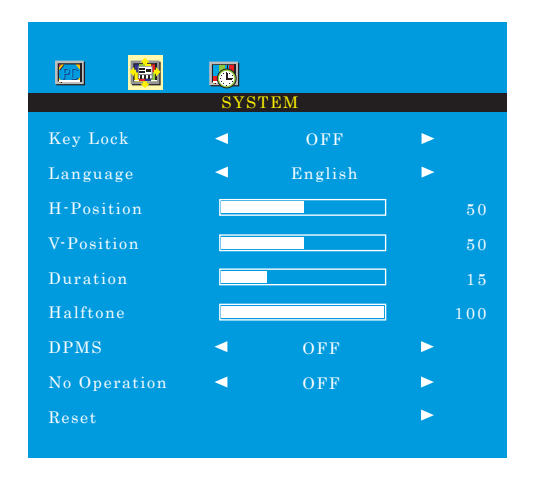

1. Appuyer sur le bouton **'MENU/EXIT (menu/sortir)'** puis choisir le menu **système** en utilisant les boutons ◄ / ►.

- 2. Choisir le mode à modifier en utilisant ▲/ ▼.
- 3. Modifier le mode en utilisant les boutons ◄ / ►.
- 4. Le **'Key Lock'** est une fonction de verrouillage du bouton.

**Déverrouillage des boutons** - appuyer sur le bouton **'Key Lock'** de télécommande.

- appuyer sur les boutons **AUTO** et **VOLUME** de télécommande.

- 5. **'Duration'** règle la durée du mode OSD.
- 6. **'Halftone'** règle la transparence du mode OSD.
- 7. **'DPMS'** ajuste le temps pour éteindre de l'appareil lorsqu'il y a pas de signal.
- 8. **'No Operation'** ajuste le temps pour éteindre de l'appareil lorsqu'il y a pas d'appuyage de boutons.

### *FUNCTION MENU*

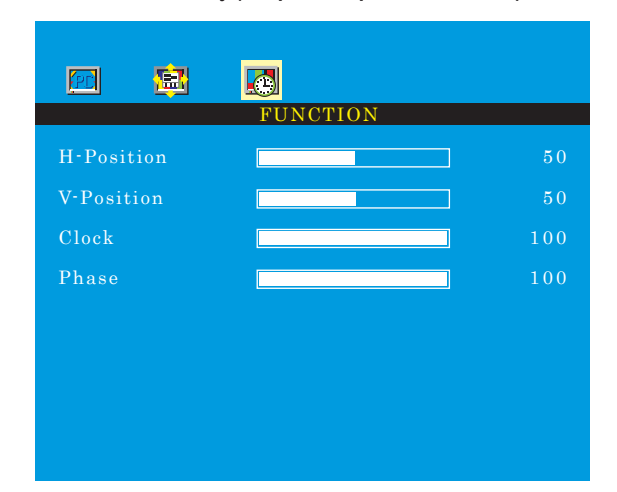

#### *PC Mode only (uniquement pour l'ordinateur)*

1. Appuyer sur le bouton **'MENU/EXIT (menu/sortir)'** puis choisir le menu **fonction** en utilisant les boutons ◄ / ►.

2. Choisir le mode à modifier en utilisant ▲/▼.

3. Modifier le mode en utilisant les boutons ◄ / ►.

4. Appuyer sur le bouton **'MENU/EXIT (menu/sortir)'** pour sortir du menu.

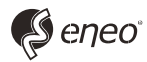

eneo® est une marque propriété de VIDEOR E. Hartig GmbH Distribution et vente à travers les distributeurs spécialisés

VIDEOR E. Hartig GmbH Carl-Zeiss-Straße 8 · 63322 Rödermark, Allemagne Tel. +49 (0) 6074 / 888-0 • Fax +49 (0) 6074 / 888-100

www.videor.com www.eneo-security.com

Nous nous réservons toutes modifications techniques © Copyright by VIDEOR E. Hartig GmbH 11/2017